## MMICROCYBER NCS-TT106F FOUNDATION FIELDBUS series Intelligent Temperature Transmitter **User Manual**

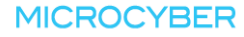

### **/AN MICROCYBER** http://www.microcyber.cn/en

#### **Waring**

- 1. It is forbidden for users to disassemble the temperature module by themselves.
- 2. Please check if the supply voltage of temperature transmitter meets the power supply voltage requirements in the manual.

#### **Version**:**V1.0**

#### **Disclaimer**

The contents of this manual have been checked to confirm the consistency of the hardware and software described. Since errors cannot be completely ruled out, absolute consistency cannot be guaranteed. However, we will regularly check the data in this manual and make necessary corrections in subsequent versions. Any suggestions for improvement are welcome.

#### **Microcyber Corporation 2020**

Technical data is subject to change.

### **Company Introduction**

Microcyber Corporation,established as a high-tech enterprise by the Shenyang Institute of Automation Chinese Academy of Sciences, mainly engages in advanced industrial control systems, equipments, instruments and chips for industrial process automation control solutions in the research, development, production and application. Microcyber undertakes a number of national scientific and technical key task and "863" project, and has Liaoning Province networked control systems engineering research center.

Microcyber successfully developed the FF H1 fieldbus protocol stack which is number one to be approved internationally in China, and the Industrial Ethernet Protocol(HSE) which is number one to be approved in China, and the domestic first fieldbus instrument which has a function of national-level intrinsically safe explosion--proof and safety barrier. Also Microcyber participated in the drafting of the domestic first Ethernet-based industrial automation protocol standards (Ethernet for Plant Automation, EPA). As a result, serial products are composed of configuration, control software, embedded software, control system, instrument chip to the OEM board, and make Microcyber be an industrial automation products provider in full range, and also further Microcyber"s leading position in the field of fieldbus technology.

Microcyber is the member of FieldComm Group(FCG) and Profibus National Organization (PNO) .

Microcyber passes the Authentication of ISO 9001 Quality System, and has an outstanding innovative R&D team, plentiful practical experiences of design of the Automatic engineering, a leading product series, a huge market network, a strict quality management system and an excellent enterprise culture. All these further a solid foundation of entrepreneurship and sustainable development for Microcyber.

Carrying the ideals of employees, creating customer value and promoting enterprise development.

### **CATALOGUE**

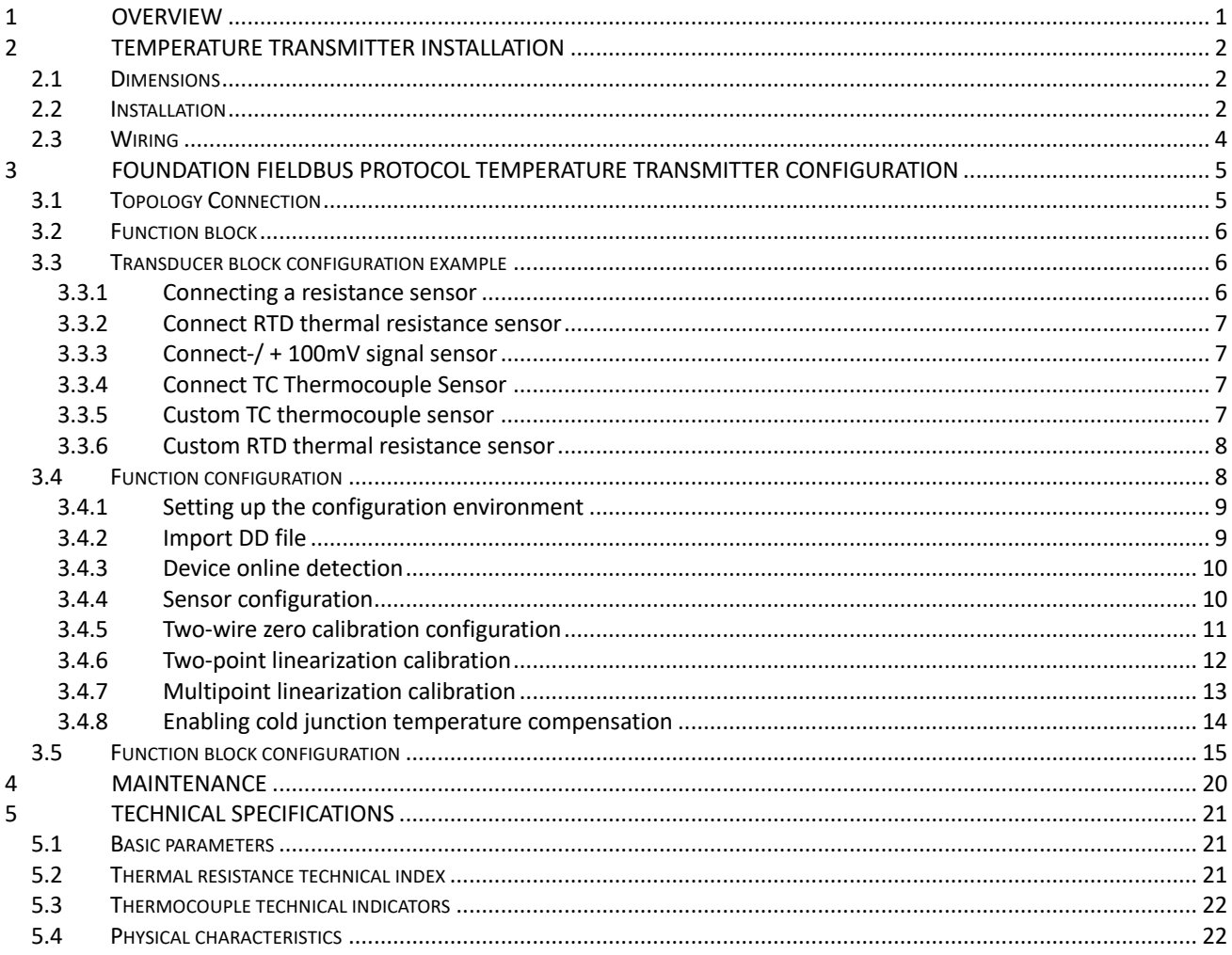

### http://www.microcyber.cn/en

#### **1 Overview**

NCS-TT106F intelligent temperature transmitter adopts field bus technology, is a new generation of intelligent temperature transmitter, is an indispensable field device in process control. The device integrates a wealth of functional modules, which can achieve both general detection functions and complex control strategies.

NCS-TT106F adopts digital technology and can be applied to a variety of thermal resistance and thermocouple sensors. It has a wide measuring range and a simple interface between the field and the control room.

NCS-TT106F series intelligent temperature transmitter supports Foundation Fieldbus protocol, which can be widely used in petroleum, chemical, electric power, metallurgy and other industries.

#### **2 Temperature transmitter installation**

#### **2.1 Dimensions**

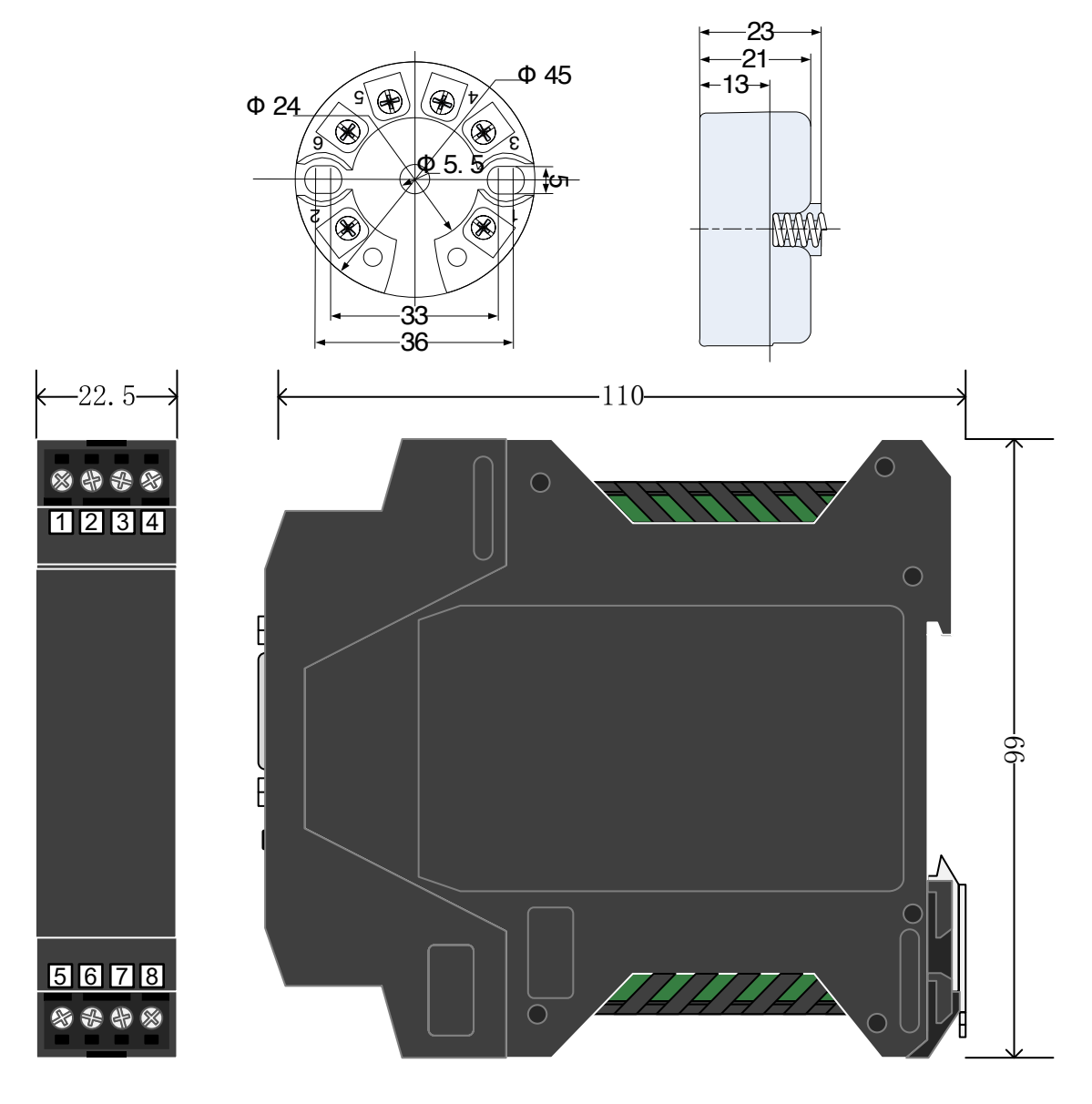

#### NCS-TT106F-R1

Figure 2.1 Dimension of Temperature Transmitter (Unit: mm)

#### **2.2 Installation**

Fix the temperature transmitter into the temperature housing or din rail by positioning the two screws through the positioning hole.

### **/AN MICROCYBER**

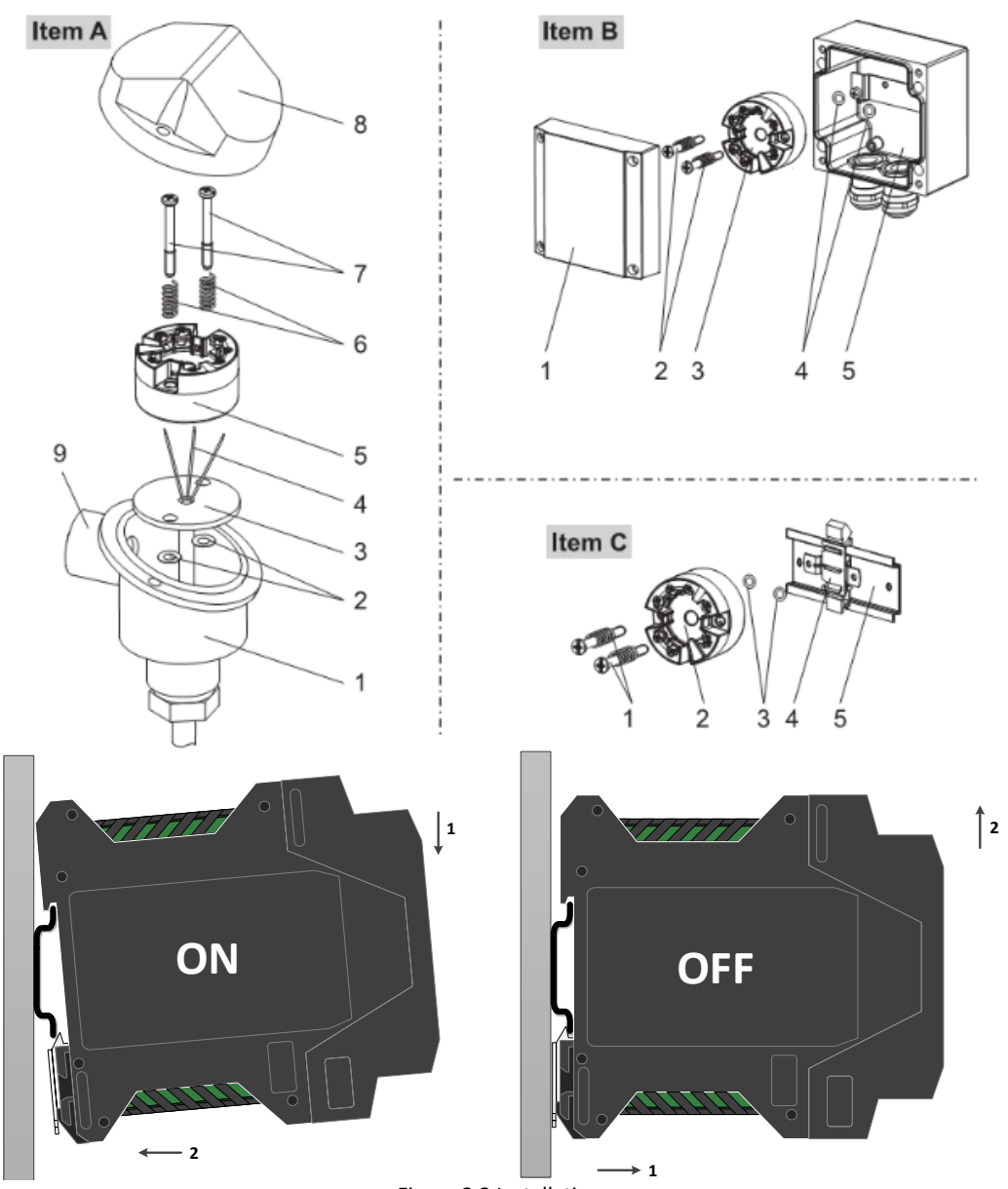

Figure 2.2 Installation

#### **2.3 Wiring**

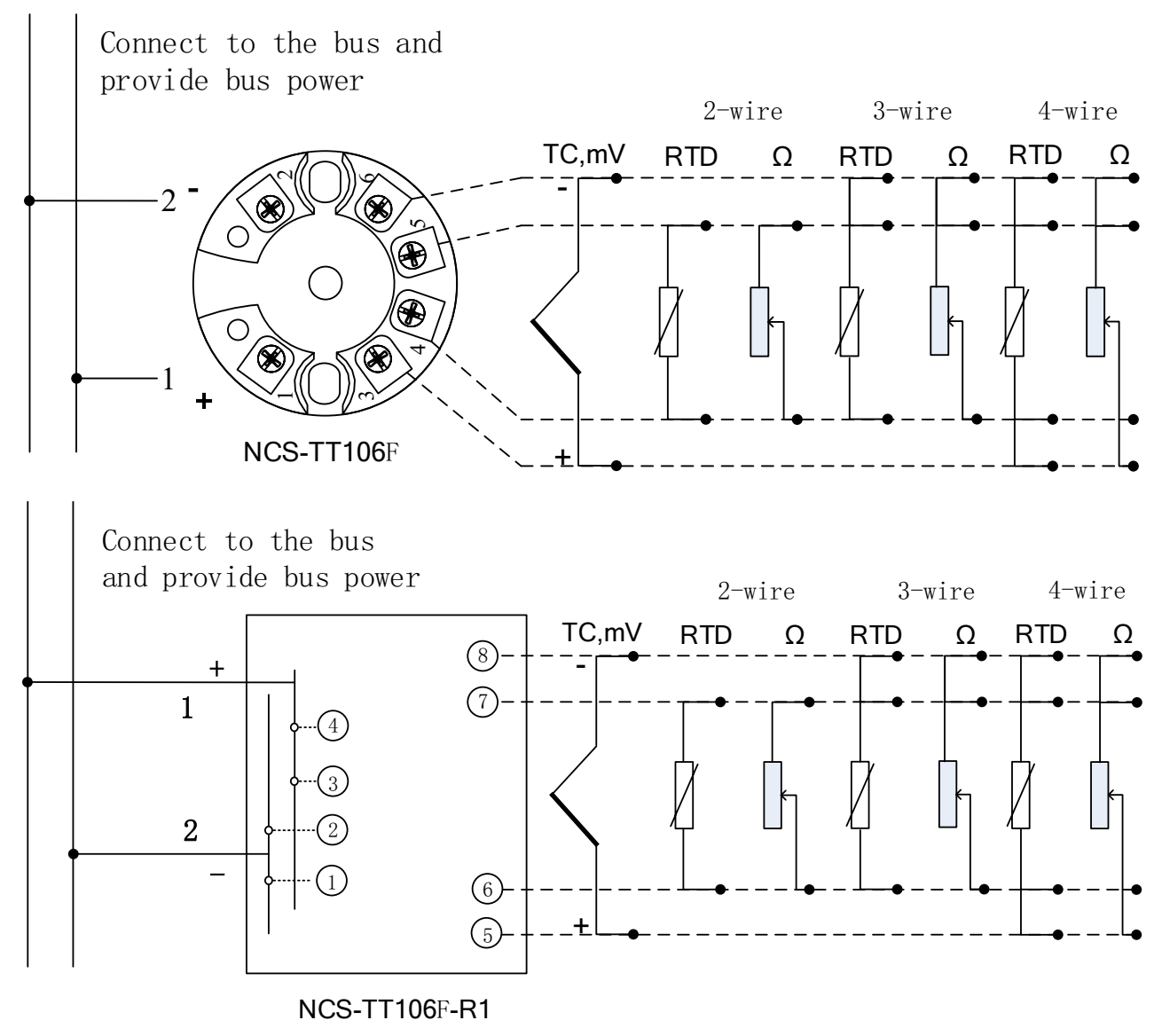

#### Figure 2.3 Wiring

The power supply of NCS-TT106F temperature transmitter and bus signal share a pair of cables, called bus cable. It is recommended to use the fieldbus dedicated cable recommended by IEC61158-2. The signal cable and bus cable should not share the conduit or open channel with the power cables of other equipment, and should be far away from high-power equipment. The shielded wires at both ends of the bus are grounded by single-ended grounding.

### **/AN MICROCYBER**

#### **3 Foundation Fieldbus Protocol Temperature Transmitter Configuration**

#### **3.1 Topology Connection**

Foundation Fieldbus transmitter supports multiple network topology wiring methods, as shown in Figure 3.1 Figure 3.2 shows the bus connection of the FOUNDATION FIELDBUS transmitter. Both ends of the bus need to be connected with terminal matching resistors to ensure signal quality. The maximum length of the bus is 1900 meters, and it can be extended to 10 kilometers by using repeaters.

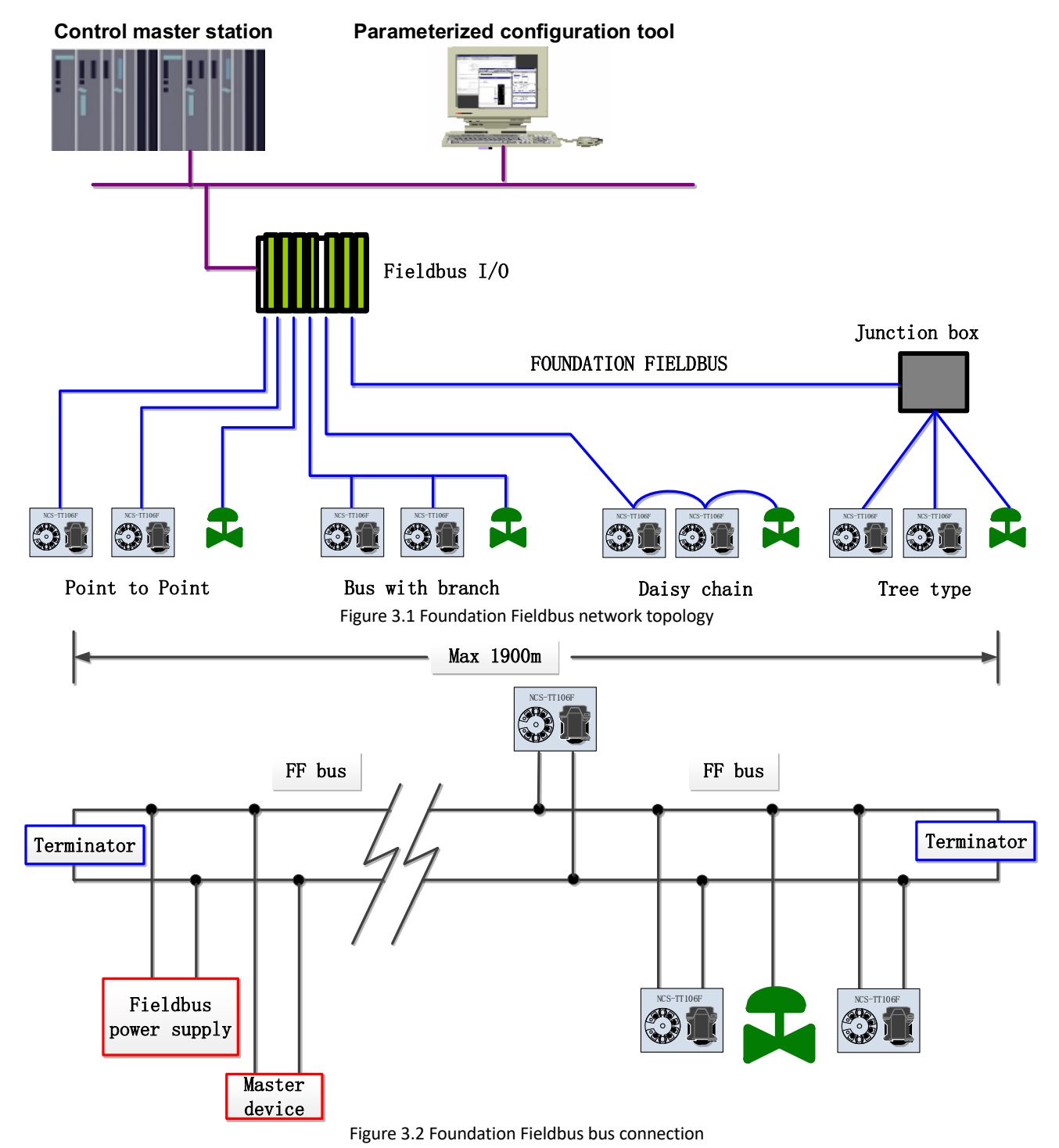

### http://www.microcyber.cn/en

#### **3.2 Function block**

The FOUNDATION FIELDBUS type NCS-TT106F temperature transmitter implements the FOUNDATION FIELDBUS standard function block, see the table below. For the configuration method of the function block, please refer to the FOUNDATION FIELDBUS protocol related documents.

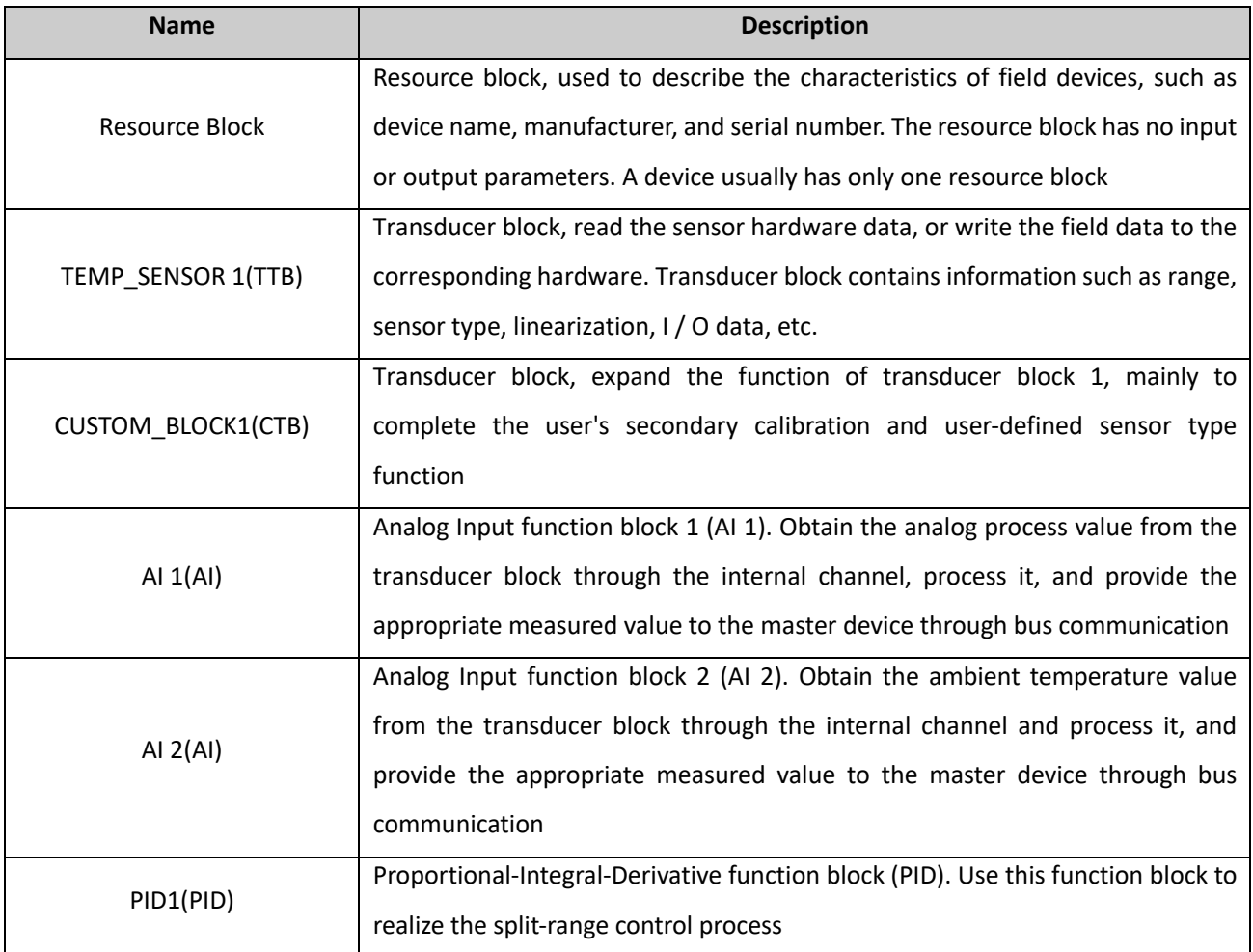

#### **3.3 Transducer block configuration example**

NCS-TT106F temperature transmitter can connect various types of sensors, such as resistance sensor, RTD thermal resistance sensor, TC thermocouple sensor, -/ + 100mV signal, custom RTD thermal resistance sensor and custom TC thermocouple sensor. The following describes the connection and configuration of each type of sensor.

#### **3.3.1 Connecting a resistance sensor**

NCS-TT106F temperature transmitter can measure 0-500Ω and 0-4000Ω resistance signals. When the resistance signal sensor is connected, the parameters in the transducer block are configured as follows:

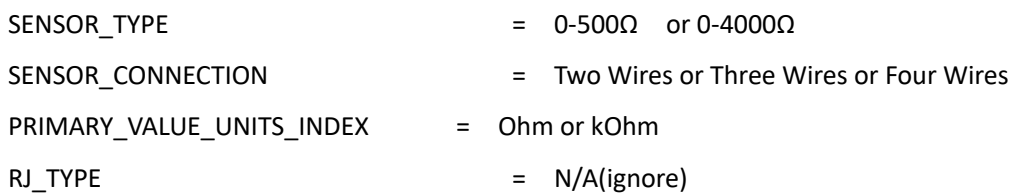

### **/AN MICROCYBER** http://www.microcyber.cn/en

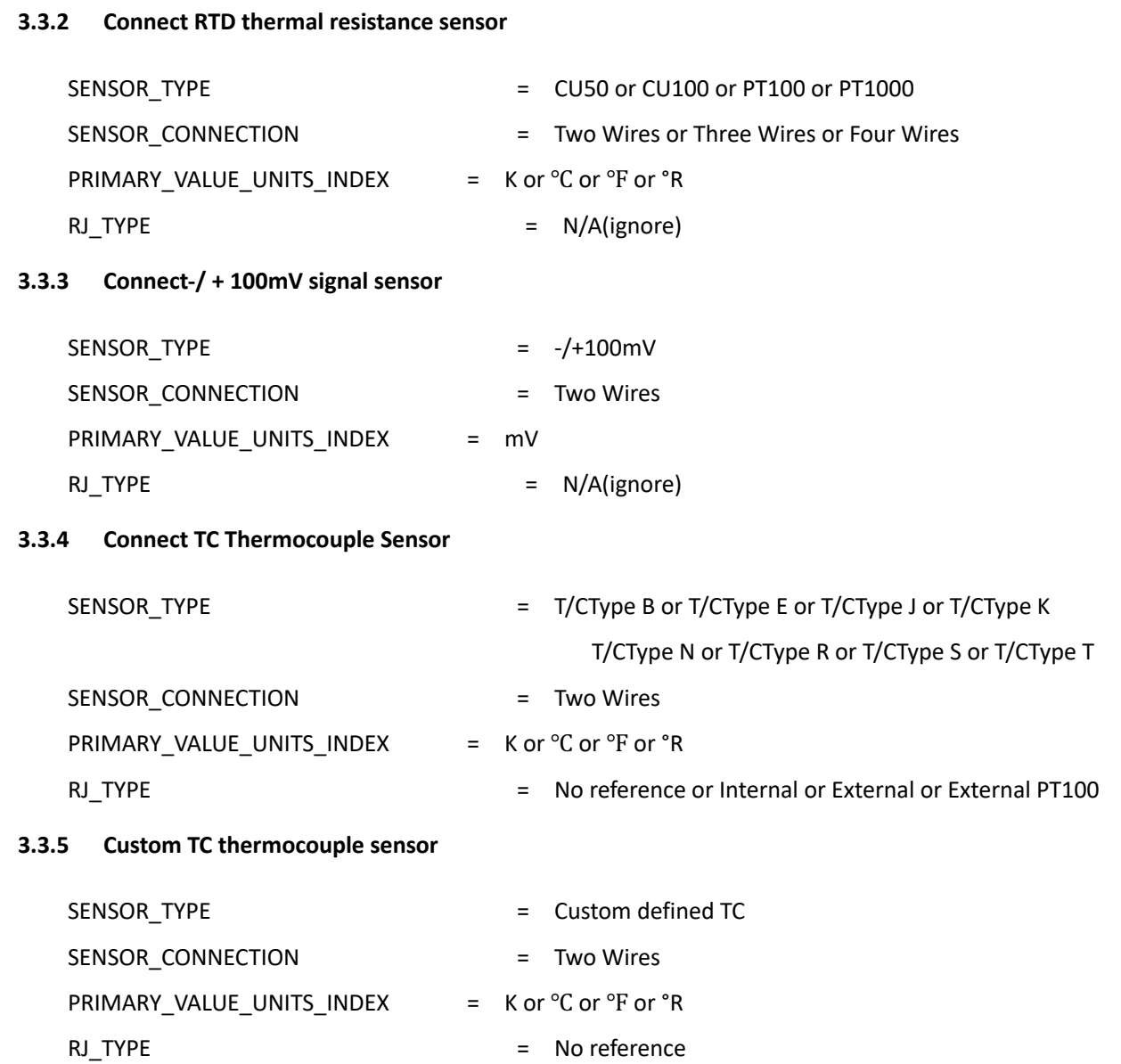

For custom TC thermocouple sensor measurement, you need to enter the polynomial value in the custom TC parameter in the transducer block CUSTOM\_BLOCK1 and the temperature value measured by the calculation formula. The following is an example of measuring a custom TC thermocouple sensor.

CUSTOM\_TC\_NAME = Custom TC Example CUSTOM\_TC\_POLY\_COUNT = 5 CUSTOM\_TC\_MIN\_IN =  $-6500.0$ CUSTOM\_TC\_MIN\_OUT = -100.0 CUSTOM\_TC\_MAX\_OUT = 1200.0

Example of custom TC thermocouple sensor polynomial coefficients

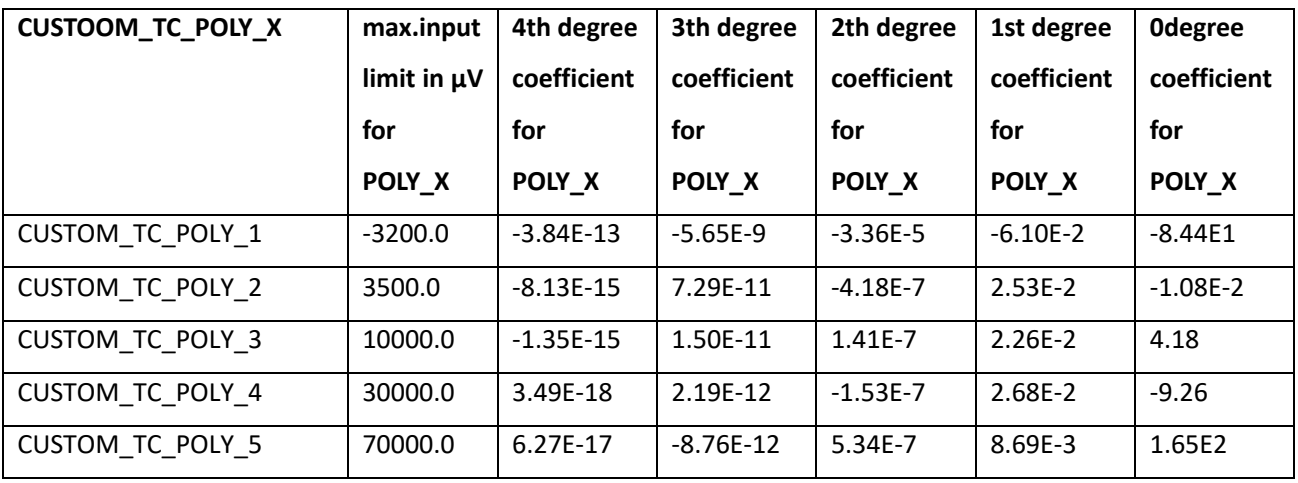

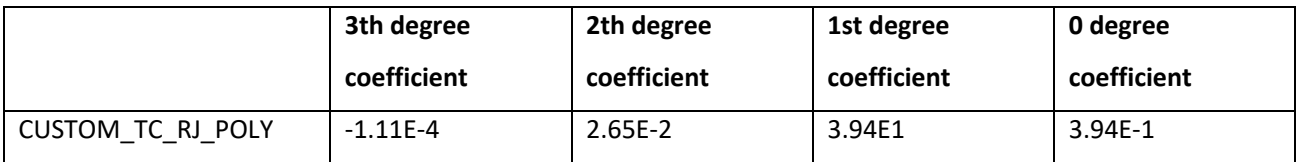

For example, the input voltage of the TC terminal of the temperature transmitter is 5000 μV and the temperature of the cold terminal is 25 ° C. According to the formula, the voltage value corresponding to the temperature of the cold terminal can be calculated:

URJ =  $3.94 * 10^{-1} + 3.94 * 10^{1} * 25 + 2.65 * 10^{-2} * 25^{2} - 1.11 * 10^{-4} * 25^{3} = 1000 \mu V$ 

Add this voltage to the input terminal of TC (5000 + 1000) and then calculate the corresponding temperature value according to the calculation formula:

4.18 + 2.26 \* 10-2 \* 6000 + 1.41 \* 10-7 \* 60002 + 1.50 \* 10-11 \* 60003 - 1.35 \* 10-15 \* 60004 = 146.3 °C

#### **3.3.6 Custom RTD thermal resistance sensor**

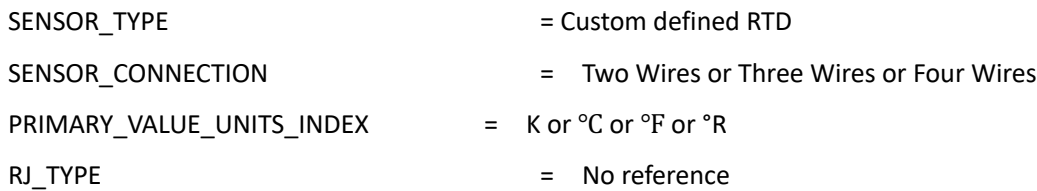

Custom RTD thermal resistance sensor measurement, you need to enter the value of the polynomial in the custom RTD parameter in the transducer block CUSTOM\_BLOCK1, and the temperature value measured by the calculation formula. You can refer to the way of custom TC to set.

#### **3.4 Function configuration**

NCS-TT106F intelligent temperature transmitter supports all mainstream FOUNDATION FIELDBUS master system (NI-FBUS Configurator of NI company, DeltaV of EMERSON, EN2FFR-1788 of Rockwell and other general FOUNDATION FIELDBUS configuration software) on the market for configuration . The following mainly uses NI company's NI-FBUS Configurator configuration software as an example to introduce the configuration and use method of NCS-TT106F temperature transmitter.

### **/A** MICROCYBER

#### **3.4.1 Setting up the configuration environment**

- 1) PC, the operating system is Windows XP, Windows7 or Windows10;
- 2) NI USB-8486, H1 bus power supply, H1 terminator;
- 3) NI-FBUS Configurator;

As shown in Figure 3.3 below is a demonstration environment built using NI's BUS-8486 as an example.

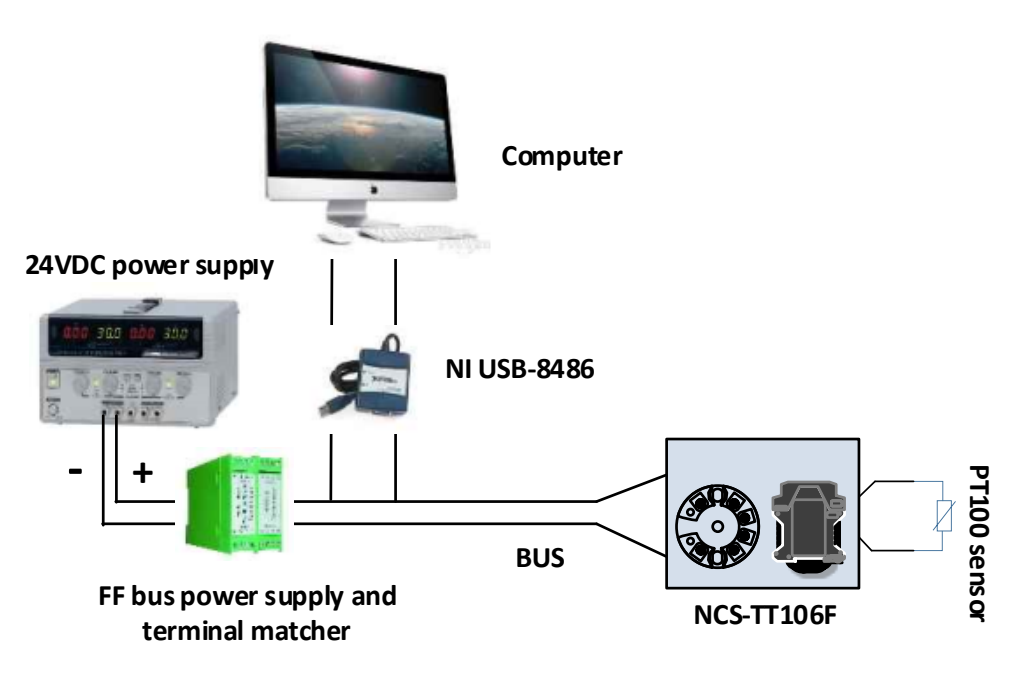

Figure 3.3 NCS-TT106F hardware test environment

#### **3.4.2 Import DD file**

Open the Interface Configuration Utility software in the NI software and import it according to the steps shown in Figure 3.4 below. After successful DD import, there will be a successful prompt.

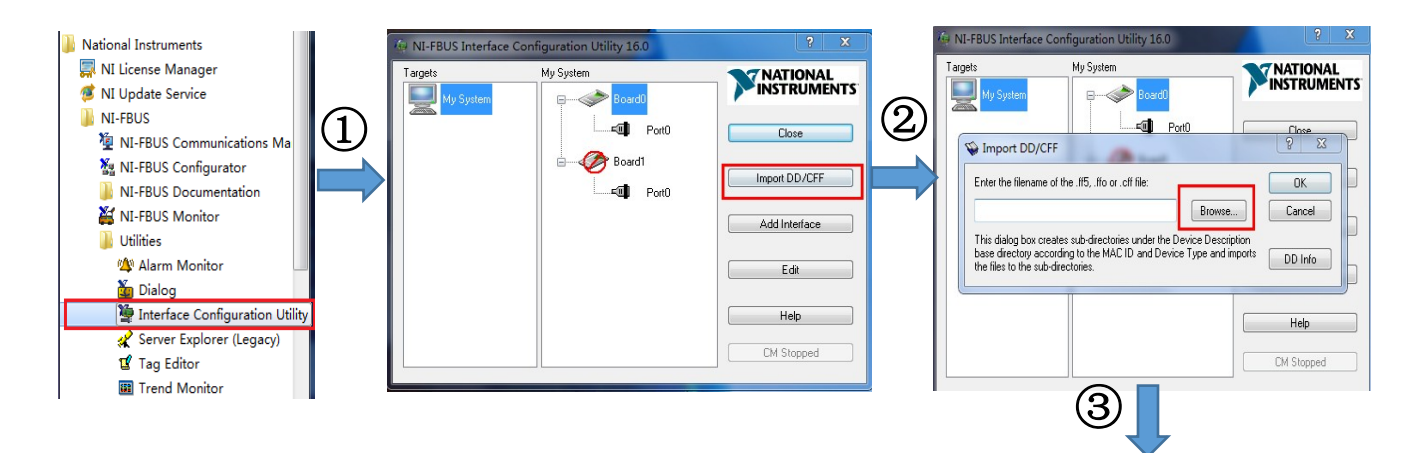

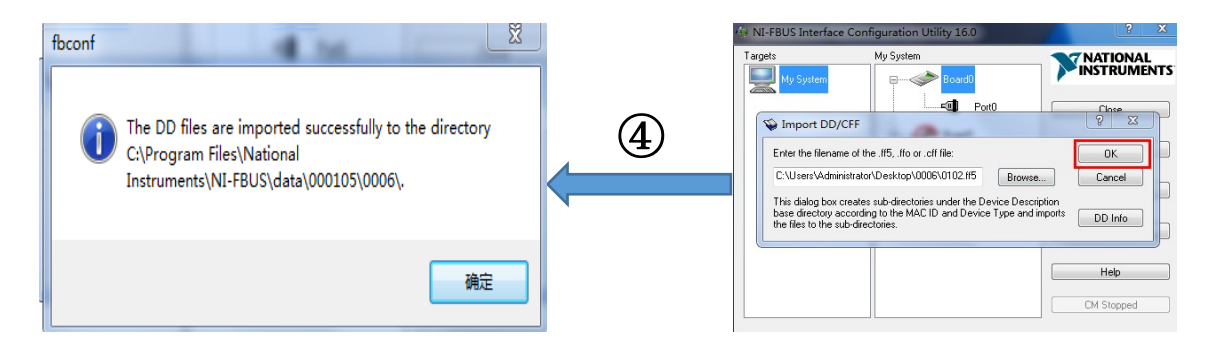

Figure 3.4 DD import interface

#### **3.4.3 Device online detection**

According to the wiring diagram of NCS-TT106F, connect the two lines FF + and FF- to the FOUNDATION FIELDBUS bus. Open the NI-FBUS Configurator software, and the NCS-TT106F device will be detected on the interface. As shown in Figure 3.5 below. In the figure, NCS-TT106F has one resource block, 2 transducer blocks, 2 AI function blocks and 1 PID function block.

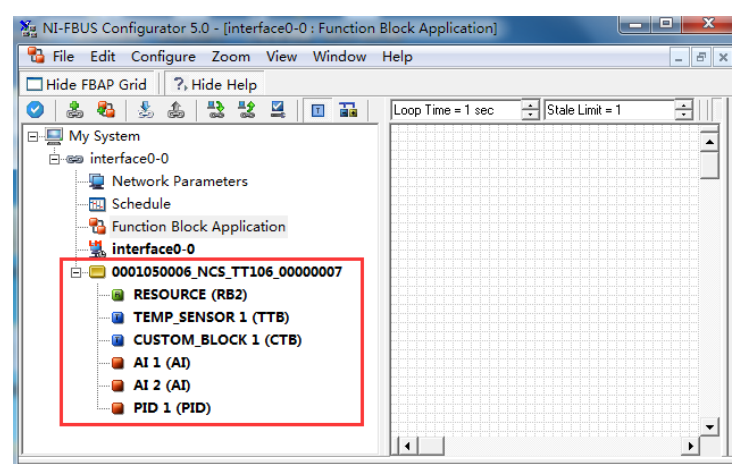

Figure 3.5 The device goes online normally

#### **3.4.4 Sensor configuration**

When using the NCS-TT106F temperature transmitter, the related parameters should be configured in the transducer block according to the connected sensor model. Open the transducer block TEMP\_SENSOR1, change the TARGET in the MODE BLK parameter of the transducer block to OOS, and configure the sensor type and connection cable system under the SENSOR\_TYPE and SENSOR\_CONNECTION lists. Take the PT100 three-wire system as an example in Figure 3.6 below.

| 0001050006 NCS TT106 00000007 : TEMP SENSOR 1 (TTB)                                                                                                    |                                |                   | х<br>$\blacksquare$                     |  |  |  |
|----------------------------------------------------------------------------------------------------|--------------------------------|-------------------|-----------------------------------------|--|--|--|
| <b>Apply Values</b>                                                                                                    |                                |                   |                                         |  |  |  |
| $\begin{array}{ c c c c c }\hline \mathbf{G} & \mathbf{G} & \mathbf{G} & \mathbf{G} & \mathbf{G} \\\hline \mathbf{G} & \mathbf{G} & \mathbf{G} & \mathbf{G} & \mathbf{G} & \mathbf{G} & \mathbf{G} \\\hline \mathbf{G} & \mathbf{G} & \mathbf{G} & \mathbf{G} & \mathbf{G} & \mathbf{G} & \mathbf{G} \\\hline \mathbf{G} & \mathbf{G} & \mathbf{G} & \mathbf{G} & \mathbf{G} & \mathbf{G} & \mathbf{G} & \mathbf{G} \\\hline$<br>簡<br>TEMP_SENSOR 1 (TTB)<br>M<br> ⊠  <br>财 |                                |                   |                                         |  |  |  |
| ÷<br>$2$ (sec)<br><b>▽</b> Periodic Updates                                                                                                    |                                |                   |                                         |  |  |  |
|                                                                                                    |                                |                   |                                         |  |  |  |
| <b>OOS</b><br>Auto                                                                                                    |                                |                   |                                         |  |  |  |
| Process   I/O Config   Scaling   Tuning   Alarms   Diagnostics   Calibration   Trends                                                                                                    |                                |                   |                                         |  |  |  |
| Parameter                                                                                                    | Value                          | Type & Extensions | Help                                    |  |  |  |
| ALERT KEY                                                                                                    | 0                              | <b>ba</b> min=1   | The identification                      |  |  |  |
| <b>D</b> MODE BLK<br>п                                                                                                    |                                |                   | The actual, targe                       |  |  |  |
| * TARGET                                                                                                    | <b>DOS</b>                     | enu               | This is the mode<br>This is the current |  |  |  |
| <b>ACTUAL</b><br>- PERMITTED                                                                                                    | dyn <b>MULLO</b><br>Auto I 00S | enu<br>enu        | Defines the mode                        |  |  |  |
| NORMAL                                                                                                    | Auto                           | enu               | This is the mode                        |  |  |  |
| <b>BLOCK ERR</b>                                                                                                    | <b>Com</b> <sup>0</sup> x0000  | enu               | This parameter re                       |  |  |  |
| <b>PRIMARY VALUE TYPE</b>                                                                                                    | process temperature            | enu               | The type of meas                        |  |  |  |
| <b>@ PRIMARY_VALUE</b><br>o.<br>FVALUE<br>由 STATUS                                                                                                    | 40000                          | $\overline{1}$    | The measured va<br>A numerical quar     |  |  |  |
| EI O PRIMARY VALUE RANGE                                                                                                    |                                |                   | The High and Lo                         |  |  |  |
| SENSOR_TYPE                                                                                                    | PT100                          | enu               | The type of sens                        |  |  |  |
| <b>⊞ ● SENSOR_RANGE</b>                                                                                                    |                                |                   | The High and Lo                         |  |  |  |
| <b>SENSOR CONNECTION</b>                                                                                                    | Three Wires                    | enu               | The number of w                         |  |  |  |
| Ш                                                                                                    |                                |                   |                                         |  |  |  |
| Write Changes                                                                                                    |                                | Read All          |                                         |  |  |  |

Figure 3.6 Sensor configuration

After the configuration is completed, modify the TARGET in the MODE\_BLK parameter of the transducer block to Auto, and the ACTUAL parameter in the MODE\_BLK parameter should be Auto, otherwise modify the configuration according to the prompt of the BLOCK parameter. You can see the current temperature value and status collected by the PT100 sensor in the PRIMARY\_VALUE parameter. As shown in Figure 3.7 below.

|                                                                                       | 20001050006 NCS TT106 00000007: TEMP SENSOR 1 (TTB) |                   | -                      |  |  |  |  |
|---------------------------------------------------------------------------------------|-----------------------------------------------------|-------------------|------------------------|--|--|--|--|
| <b>Apply Values</b>                                                                   |                                                     |                   |                        |  |  |  |  |
| 簡<br>8 2 8 4 10 8 0<br>TEMP SENSOR 1 (TTB)<br>Ø.<br>M                                 |                                                     |                   |                        |  |  |  |  |
| ÷<br>$2$ (sec)<br><b>▽</b> Periodic Updates                                           |                                                     |                   |                        |  |  |  |  |
| <b>OOS</b><br>Auto                                                                    |                                                     |                   |                        |  |  |  |  |
|                                                                                       |                                                     |                   |                        |  |  |  |  |
| Process   I/O Config   Scaling   Tuning   Alarms   Diagnostics   Calibration   Trends |                                                     |                   |                        |  |  |  |  |
| Parameter                                                                             | Value                                               | Type & Extensions | Help                   |  |  |  |  |
| $\boxminus$ $\blacksquare$ MODE BLK<br>-TARGET                                        | Auto                                                | enu               | The actu<br>This is th |  |  |  |  |
| -ACTUAL                                                                               | am Auto                                             | enu               | This is th             |  |  |  |  |
| - PERMITTED                                                                           | Auto I 00S                                          | enu               | Defines                |  |  |  |  |
| NORMAL                                                                                | Auto                                                | enu               | This is the            |  |  |  |  |
| <b>BLOCK_ERR</b>                                                                      | am 0x0000                                           | enu               | This par-              |  |  |  |  |
| PRIMARY_VALUE_TYPE                                                                    | process temperature                                 | enu               | The type               |  |  |  |  |
| <b>PRIMARY VALUE</b><br>E                                                             |                                                     |                   | The meal $\equiv$      |  |  |  |  |
| $-$ VALUE<br>白 STATUS                                                                 | dun 25,5992                                         | <b>E2</b>         | A numer                |  |  |  |  |
| - QUALITY                                                                             | Good NonCascade                                     | enu               | <b>QUALIT</b>          |  |  |  |  |
| - SUBSTATUS                                                                           | NonSpecific                                         | enu               | <b>SUBSTA</b>          |  |  |  |  |
| <b>LIMITS</b>                                                                         | NotLimited                                          | enu               | <b>LIMITS</b>          |  |  |  |  |
| E PRIMARY VALUE RANGE                                                                 |                                                     |                   | The High               |  |  |  |  |
| SENSOR TYPE                                                                           | PT100                                               | enul              | The type               |  |  |  |  |
| E a SENSOR RANGE                                                                      |                                                     |                   | The High               |  |  |  |  |
| SENSOR CONNECTION                                                                     | Three Wires                                         | enu               | The num $\pm$          |  |  |  |  |
| Ш                                                                                     |                                                     |                   | Þ                      |  |  |  |  |
| Write Changes                                                                         |                                                     | Read All          |                        |  |  |  |  |

Figure 3.7 Temperature measurement value display interface

#### **3.4.5 Two-wire zero calibration configuration**

In the two-wire measurement, the two-wire zero calibration can be performed by the TWO\_WIRES\_COMPENSATION parameter of the transducer block. The specific method is as follows: First, give the channel zero value, that is, short the two ends of the channel.

Secondly, set the parameter TWO\_WIRES\_COMPENSATION to Start, click the "Write Changes" button.

Finally, after successful writing, read the TWO\_WIRES\_COMPENSATION parameter and click the "Read All" button until the two-wire zero calibration is successful when the value of this parameter is Finish.

#### **3.4.6 Two-point linearization calibration**

NCS-TT106F temperature transmitter has undergone rigorous calibration work before leaving the factory, in general, no user calibration is required. Users can use parameters CAL\_POINT\_HI, CAL\_POINT\_LO, and CAL\_UNIT to achieve two-point linearization calibration. The following uses mV signal two-point linearization calibration as an example. The operation steps are as follows:

 $(1)$  Set the TEMP\_SENSOR1 MODE parameter of the transducer block to OOS, and set the SENSOR\_TYPE parameter to-/ + 100mV. Set the calibration unit parameter CAL\_UNIT to mV according to the sensor type, and set the parameter SENSOR\_CAL\_METHOD to "User Trim Standard Calibration". The setting diagram is shown in Figure 3.8 below.

| 0001050006 NCS TT106 00000007 : TEMP SENSOR 1 (TTB)                                   |                                                      |                   | Ж<br>$-10$               |  |  |  |  |
|---------------------------------------------------------------------------------------|------------------------------------------------------|-------------------|--------------------------|--|--|--|--|
| <b>Apply Values</b>                                                                   |                                                      |                   |                          |  |  |  |  |
|                                                                                       |                                                      |                   |                          |  |  |  |  |
|                                                                                       | 889538<br><b>ZI</b><br>簡<br>TEMP SENSOR 1 (TTB)<br>财 |                   |                          |  |  |  |  |
| ÷<br>$2$ (sec)<br>$\nabla$ Periodic Updates                                           |                                                      |                   |                          |  |  |  |  |
| 00S<br>Auto                                                                           |                                                      |                   |                          |  |  |  |  |
| Process   I/O Config   Scaling   Tuning   Alarms   Diagnostics   Calibration   Trends |                                                      |                   |                          |  |  |  |  |
| Parameter                                                                             | Value                                                | Type & Extensions | Help                     |  |  |  |  |
| -TARGET<br>-ACTUAL                                                                    | 00S<br>5000                                          | enu<br>enu        | This is th<br>This is th |  |  |  |  |
| - PERMITTED                                                                           | Auto I 00S                                           | enu               | Defines                  |  |  |  |  |
| - NORMAL                                                                              | Auto                                                 | enul              | This is th               |  |  |  |  |
| <b>BLOCK ERR</b>                                                                      | <b>Com</b> OutOfService                              | enu               | This par.                |  |  |  |  |
| EI BLOCK ALM                                                                          |                                                      |                   | The block                |  |  |  |  |
| <b>PRIMARY VALUE TYPE</b>                                                             | process temperature                                  | enu               | The type                 |  |  |  |  |
| <b>Q</b> CAL POINT HI                                                                 | 100                                                  | <b>TELE</b>       | The high                 |  |  |  |  |
| CAL POINT LO                                                                          | $-100$                                               | $\overline{1}$    | The low-                 |  |  |  |  |
| <b>@</b> CAL MIN SPAN                                                                 | 2                                                    | <b>F</b>          | The mini $\equiv$        |  |  |  |  |
| <b>CAL UNIT</b>                                                                       | mV                                                   | enu               | The Dev                  |  |  |  |  |
| SENSOR TYPE                                                                           | $-7 + 100$ mV                                        | enu               | The type                 |  |  |  |  |
| SENSOR CAL METHOD                                                                     | user trim standard calibration                       | enu               | The met                  |  |  |  |  |
| SENSOR_CONNECTION                                                                     | Two Wires                                            | enu               | The num                  |  |  |  |  |
| SENSR DETAILED STATUS                                                                 | 0x00                                                 | enu               | Channel                  |  |  |  |  |
|                                                                                       |                                                      |                   |                          |  |  |  |  |
| Ш<br>۰                                                                                |                                                      |                   |                          |  |  |  |  |
| Write Changes                                                                         |                                                      | Read All          |                          |  |  |  |  |

Figure 3.8 Two-point linearization calibration configuration diagram

(2) Calibrate the lower limit mV signal to the acquisition channel through the standard mV signal source. After stabilization, write the output value of the standard mV signal source to the CAL\_POINT\_LO parameter and click the "Write Changes" button. Similarly, the standard mV signal source is used to output the upper calibration mV

signal to the acquisition channel. After stabilization, write the output value of the standard mV signal source to the CAL\_POINT\_HI parameter and click the "Write Changes" button. No prompt for writing errors indicates that the calibration was successful. As shown in Figure 3.9 below, the lower limit of the calibration mV signal is -80mV, and the upper limit of the calibration mV signal is 80mV. **Note that the written calibration data and the actual input channel data must not have a large deviation, otherwise the calibration will fail.**

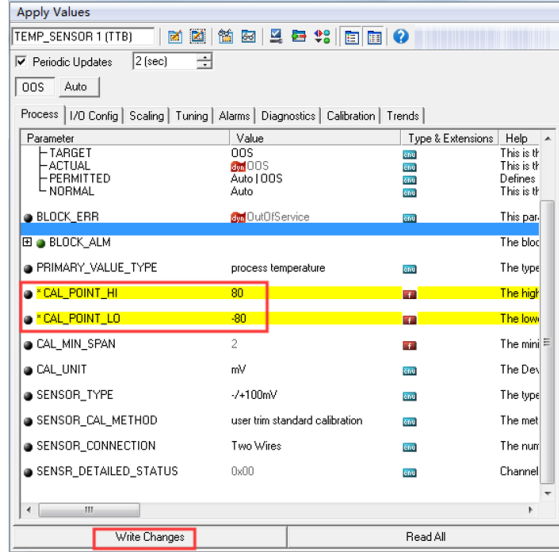

Figure 3.9 Two-point linearization calibration configuration diagram

After completing the above steps, set the TEMP\_SENSOR1 MODE parameter of the transducer block to Auto, and mV signal acquisition can be performed normally. BIAS is the offset parameter, and the offset function is valid in this mode. In Celsius, the two-point linearization calibration principle of the ohmic signal is the same as the calibration principle of the mV signal.

#### **3.4.7 Multipoint linearization calibration**

NCS-TT106F temperature transmitter has the function of multi-point linearization calibration. It can support up to 16 calibration points. The user can choose whether to enable it according to his needs. Through the calibration parameters TAB\_X\_Y\_VALUE1-TAB\_X\_Y\_VALUE16 of the CUSTOM\_BLOCK1 transducer block, the user can complete the multi-point linear calibration of the instrument by himself. The calibration procedure is as follows:

(1) The NCS-TT106F temperature transmitter provides 16 calibration point inputs, namely the TAB\_X\_Y\_VALUE1-TAB\_X\_Y\_VALUE16 array of parameters of the transducer block. The user can write the output values to be calibrated into the array in turn and select a good unit. For example, when performing three-point interpolation calibration, the user can select 10, 20, and 30 as calibration points, and write the three values in the second place in the TAB\_X\_Y\_VALUE1, TAB\_X\_Y\_VALUE2, and TAB\_X\_Y\_VALUE3 arrays, as shown in Figure 3.10.

### http://www.microcyber.cn/en

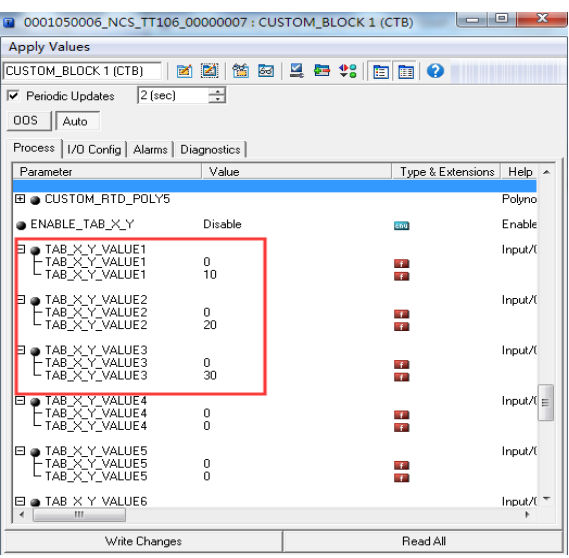

#### Figure 3.10 Calibration point configuration

(2) Input the standard signal through the standard source, and open the transducer block TEMP\_SENSOR1 in the configuration software, read the value of the parameter PRIMARY VALUE, and write the value to the first place in the TAB\_X\_Y\_VALUE1, TAB\_X\_Y\_VALUE2, and TAB\_X\_Y\_VALUE3 arrays. For example, write the read 10.2, 20.5, 30.4 in the array, and set the parameter ENABLE\_TAB\_X\_Y to "Enable" as shown in Figure 3.11. This is the end of calibration work.

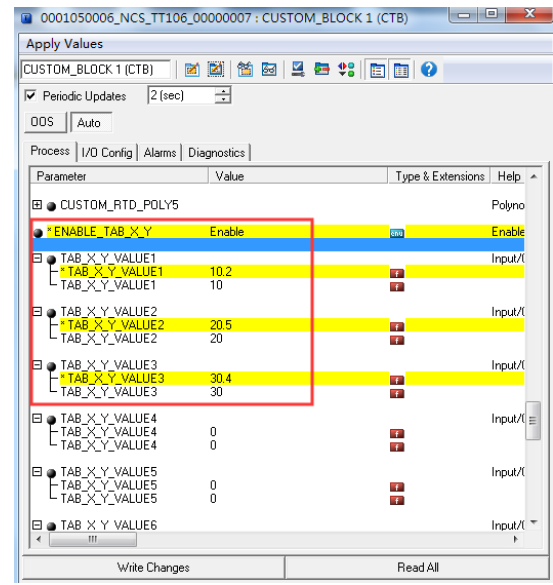

Figure 3.11 Acquisition parameter configuration

(3) Open the transducer block TEMP\_SENSOR1, set the MODE parameter to OOS, and set the parameter SENSOR\_CAL\_METHOD to "User Trim special Calibration". After successful setting, set the MODE parameter to Auto, and the temperature transmitter will work according to the calibrated characteristic curve.

#### **3.4.8 Enabling cold junction temperature compensation**

When using the thermocouple as the sensor, the user can set the cold junction compensation through the

parameter RJ\_TYPE, and set it to Internal to enable the internal cold junction compensation. At this time, the value of RJ\_TEMP is the temperature value measured internally, that is, the value of the parameter SENCANDARY\_VALUE; External can configure a fixed cold junction compensation value by setting the value of EXTERNAL\_RJ\_VALUE. At this time, the value of RJ TEMP is the value of EXTERNAL RJ VALUE; when it is set to External PT100, the temperature can be measured by an external two-wire PT100 sensor as the cold junction compensation value; setting No reference can disable cold junction compensation, as shown in Figure 3.12.

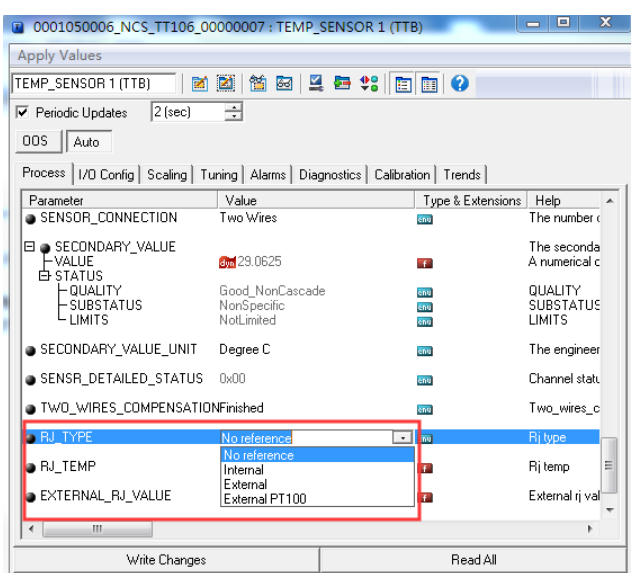

Figure 3.12 RJ TYPE configuration

#### **3.5 Function block configuration**

NCS-TT106F temperature transmitter has 2 AI function blocks and a PID function block, each function block conforms to the FOUNDATION fieldbus standard. When NCS-TT106F temperature transmitter is applied in engineering, it needs to be configured and configured And download function blocks to complete temperature collection and logic control. The following takes the configuration of the AI function block as an example for detailed description. The specific configuration steps are as follows:

(1) After ensuring that the NCS-TT106F transducer block is configured correctly and are in Auto mode, open the "Function Block Application" configuration interface in the NI software, drag the AI1, AI2, and PID function blocks into the configuration interface to connect AI1 and AI2 OUT to PID IN and CAS\_IN respectively. As shown in Figure 3.13 below.

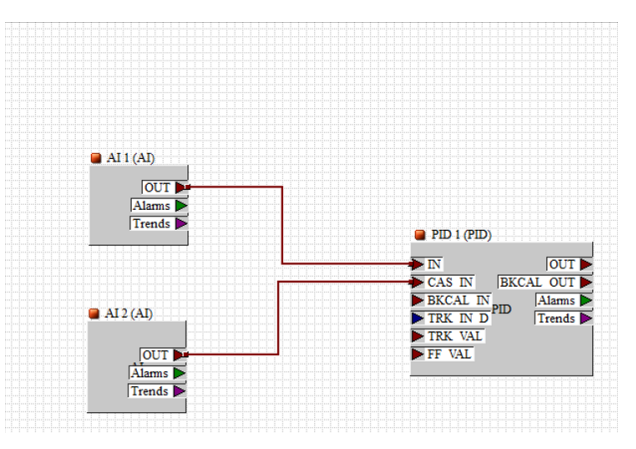

Figure 3.13 Function block configuration diagram

(2)To download the configuration information, click the "Download Project" button on the NI software to

download the configuration project. The download interface is shown in Figure 3.14 below.

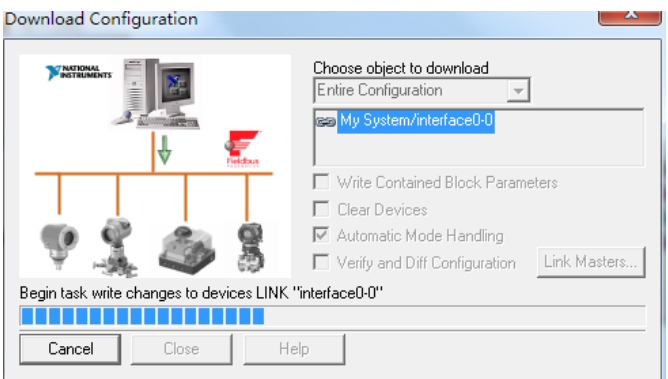

Figure 3.14 Configuration engineering download interface

(3) After the configuration information is downloaded successfully, you need to configure the parameters in the AI function block. Common configuration parameters are CHANNEL, XD\_SCALE, OUT\_SCALE, and L\_TYPE. Let's take the AI1 function block as an example for configuration, open the AI1 function block, modify the TARGET in the MODE\_BLK parameter to OOS, modify the upper and lower limits and unit parameters of XD\_SCALE, modify CHANNEL to Primary Value, modify L\_TYPE to Direct, and click "Write Changes" The button finishes writing the modified parameters. As shown in Figure 3.15.

### http://www.microcyber.cn/en

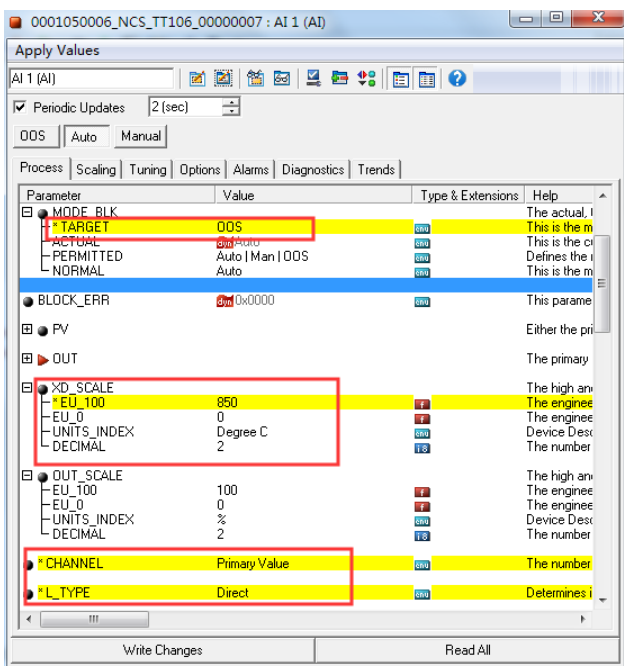

Figure 3.15 AI1 function block configuration interface

(4) After completing the configuration of the AI function block, modify the TARGET in the MODE BLK parameter of the AI1 function block to Auto, and the ACTUAL parameter in the MODE\_BLK parameter should be Auto, otherwise modify the configuration according to the prompt of the BLOCK parameter. In the PV and OUT parameters, you can see that the temperature value of the AI1 function block is 25.6778 and the status is Good\_NonCascade. At this time, the AI1 function block is normal, as shown in Figure 3.16 below.

| 0001050006 NCS TT106 00000007 : AI 1 (AI)                                           | $\Box$<br>23<br>$\overline{\phantom{a}}$                             |                            |                                                                                                    |  |  |  |
|-------------------------------------------------------------------------------------|----------------------------------------------------------------------|----------------------------|----------------------------------------------------------------------------------------------------|--|--|--|
| <b>Apply Values</b>                                                                 |                                                                      |                            |                                                                                                    |  |  |  |
| AI 1 (AI)<br>財                                                                      | 簡<br>$\mathbf{Z}$                                                    | 8 4 5 4 16 6 <b>6</b>      |                                                                                                    |  |  |  |
| $2$ (sec)<br>$\nabla$ Periodic Updates                                              | ÷                                                                    |                            |                                                                                                    |  |  |  |
| <b>OOS</b><br>Manual<br>Auto                                                        |                                                                      |                            |                                                                                                    |  |  |  |
|                                                                                     | Process   Scaling   Tuning   Options   Alarms   Diagnostics   Trends |                            |                                                                                                    |  |  |  |
| Parameter                                                                           | Value                                                                | Type & Extensions          | Help                                                                                                    |  |  |  |
| $\boxminus$ and $\boxminus$ blk<br>$-$ TARGET<br>-ACTUAL<br>- PERMITTED<br>└ NORMAL | Auto<br>am Auto<br>Auto   Man   00S<br>Auto                          | enu)<br>enu<br>enu<br>cnu. | The actual, target, per<br>This is the mode reque<br>This is the current mod<br>Defines the modes wh $\mathrel{\mathop:}{}$<br>This is the mode which |  |  |  |
| <b>BLOCK_ERR</b>                                                                    | $G/m$ 0x0000                                                         | enu                        | This parameter reflects                                                                                                    |  |  |  |
| <b>E</b> a PV<br>HVALUE<br>白 STATUS                                                 | <b>Com</b> 25.6778                                                   | $\overline{f}$             | Either the primary anali<br>A numerical quantity er                                                                                                   |  |  |  |
| – QUALITY<br>-SUBSTATUS<br><b>LIMITS</b>                                            | Good NonCascade<br>NonSpecific<br>NotLimited                         | enu<br>enu<br>cnul         | QUALITY<br><b>SUBSTATUS</b><br><b>LIMITS</b>                                                                                                    |  |  |  |
| E > 001<br>– VALUE<br><b>E</b> STATUS                                               | 25.6778                                                              | $+$                        | The primary analog va<br>A numerical quantity et                                                                                                    |  |  |  |
| - QUALITY<br>-SUBSTATUS<br><b>LIMITS</b>                                            | Good NonCascade<br>NonSpecific<br>NotLimited                         | enu<br>enu<br>enu          | <b>QUALITY</b><br><b>SUBSTATUS</b><br>LIMITS                                                                                                    |  |  |  |
| Ш<br>∢                                                                              |                                                                      |                            | Þ                                                                                                    |  |  |  |
| Write Changes                                                                       |                                                                      | Read All                   |                                                                                                    |  |  |  |

Figure 3.16 AI1 function block acquisition value and status

The configuration of the AI2 function block is the same as that of the AI1 function block, which is not described here. The user can configure the AI1 function block according to the requirements.

### **/AN MICROCYBER**

What needs to be emphasized here is: different algorithms of AI function blocks in different actual modes:

 $\Omega$ When the actual working mode is O / S, the output parameter OUT status value is Status = Bad; Sub\_status = Out of Service. The parameter value is the value of the parameter IN.

②When the actual working mode is MAN, if the Uncertain if Man mode option in the STATUS\_OPTS parameter is set, the output parameter OUT status value is Quality = Uncertain; Sub\_status = Non-specific. In contrast, the output parameter OUT status value is Quality = Good (NC); Sub\_status = Non-specific, the value is the last output parameter OUT value or a value written by the interface device.

③When the actual working mode is AUTO, the value of the output parameter OUT is obtained according to the basic algorithm of the AI block. The state value of the output parameter OUT is determined according to the state value of the parameter IN and related options in the parameter STATUS\_OPTS. The basic algorithm of AI when the actual working mode is AUTO:

First, the channel value (Channel Val) is obtained from the input transducer block through the channel parameter (CHANNEL) and sent to the transducer block variable of the simulation parameter (SIMULATE). When the simulation is enabled (Enable / Disable = Enable), the simulation value in the simulation variable is the input value; otherwise, the input value is the channel value from the transmission block.

Secondly, after determining the input value, perform range conversion, linearization, small signal removal and filtering, etc., and finally get the output value (including the value and status).

Finally, the formula for calculating the field value is as follows:

FIELD\_VAL= 100\*(Channel\_val-EU@0%)/(EU@100%-EU@0%)\*[XD\_SCALE]

The calculation method of OUT output value depends on the linearization type. There are three types of linearization type L\_TYPE: Direct, Indirect, and Indirect Square Root. The calculation formula is as follows. Among them, the two parameters XD\_SCALE and OUT\_SCALE record the input adjustment block and output value range And unit, EU @ 100% and EU @ 0% are the measured value at full scale and zero point respectively.

Direct: PV = channel value

Indirect: PV = (FIELD\_VAL/100) \* (EU@100% - EU@0%) + EU@0% [OUT\_SCALE]

Ind Sqr Root: PV = sqrt(FIELD\_VAL/100) \* (EU@100% - EU@0%) + EU@0% [OUT\_SCALE]

 $(4)$  Monitor the output value and status of the function block through the configuration interface, click the "Monitoring Mode" button on the NI configuration interface, select the input and output parameters to be monitored according to the prompt interface, and click the "Start Monitoring" button to start monitoring. See Figure 3.17 below It is the configuration monitoring interface.

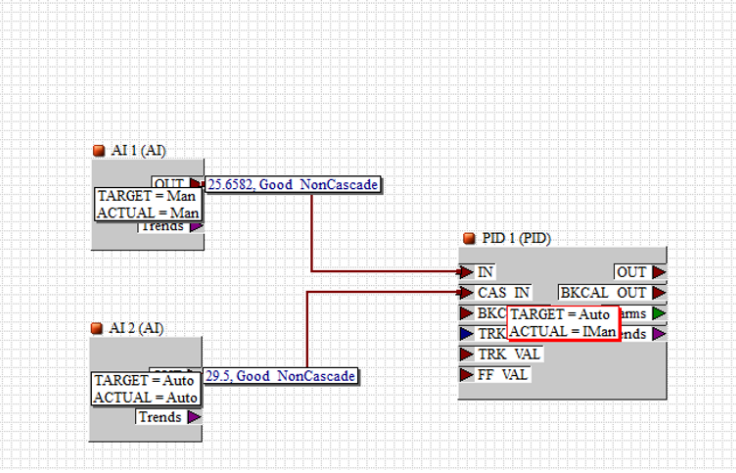

Figure 3.17 Function block configuration monitoring interface

#### **4 Maintenance**

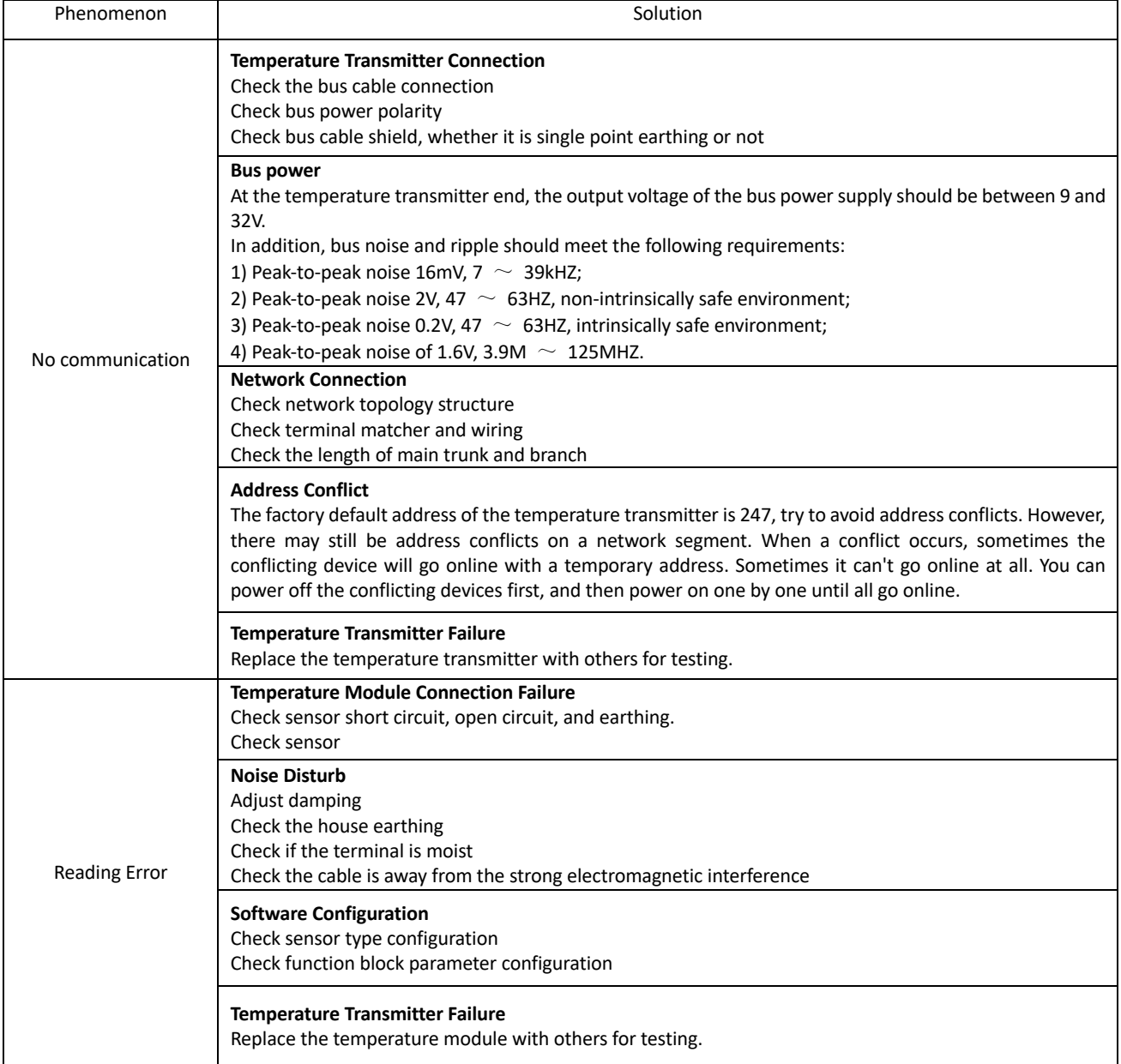

#### **5 Technical specifications**

#### **5.1 Basic parameters**

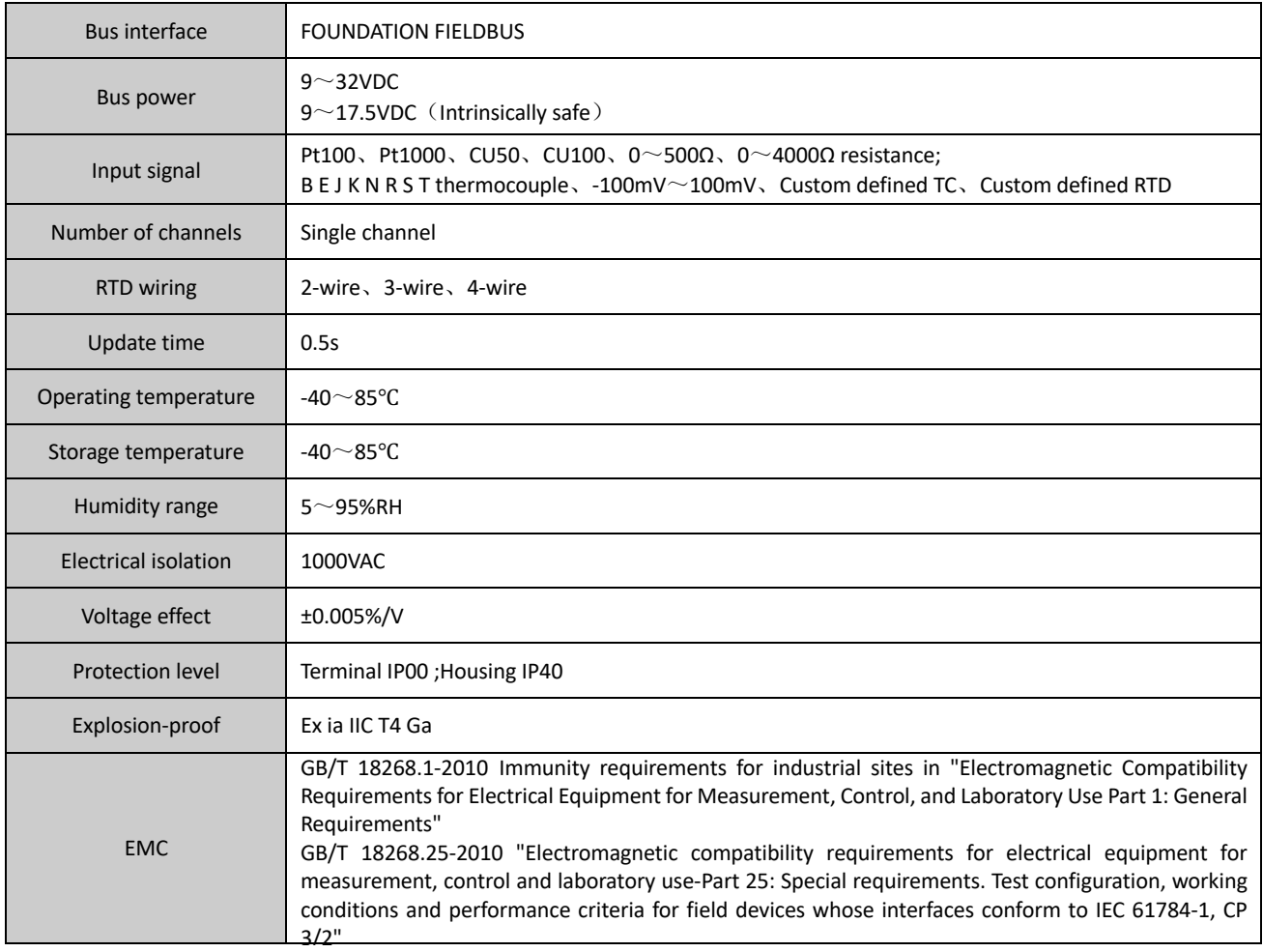

#### **5.2 Thermal resistance technical index**

#### l **RTD Normal temperature accuracy index**(**25**℃)

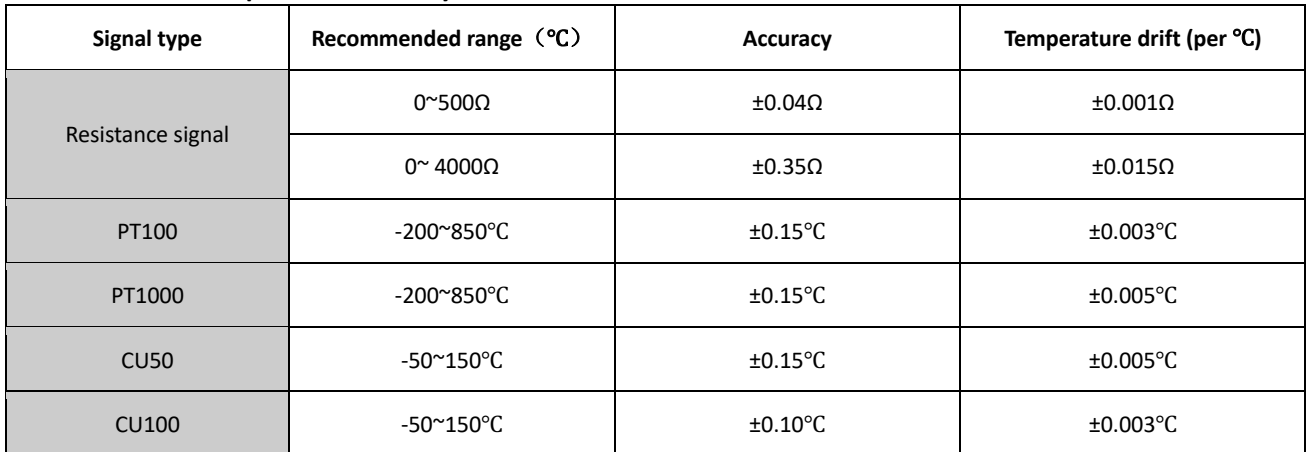

#### **e** RTD Other technical indicators

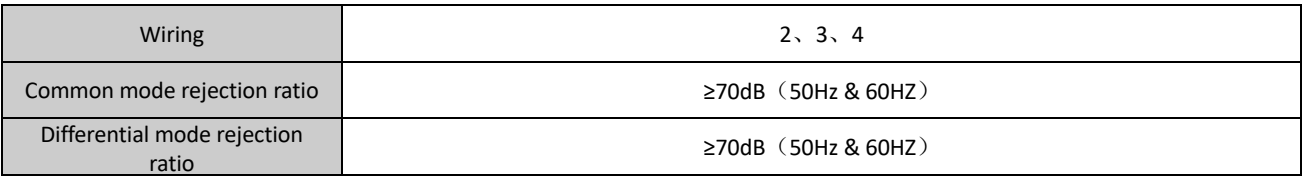

### **/AN** MICROCYBER **http://www.microcyber.cn/en**

#### **5.3 Thermocouple technical indicators**

#### l **Thermocouple room temperature accuracy index**(**25**℃)

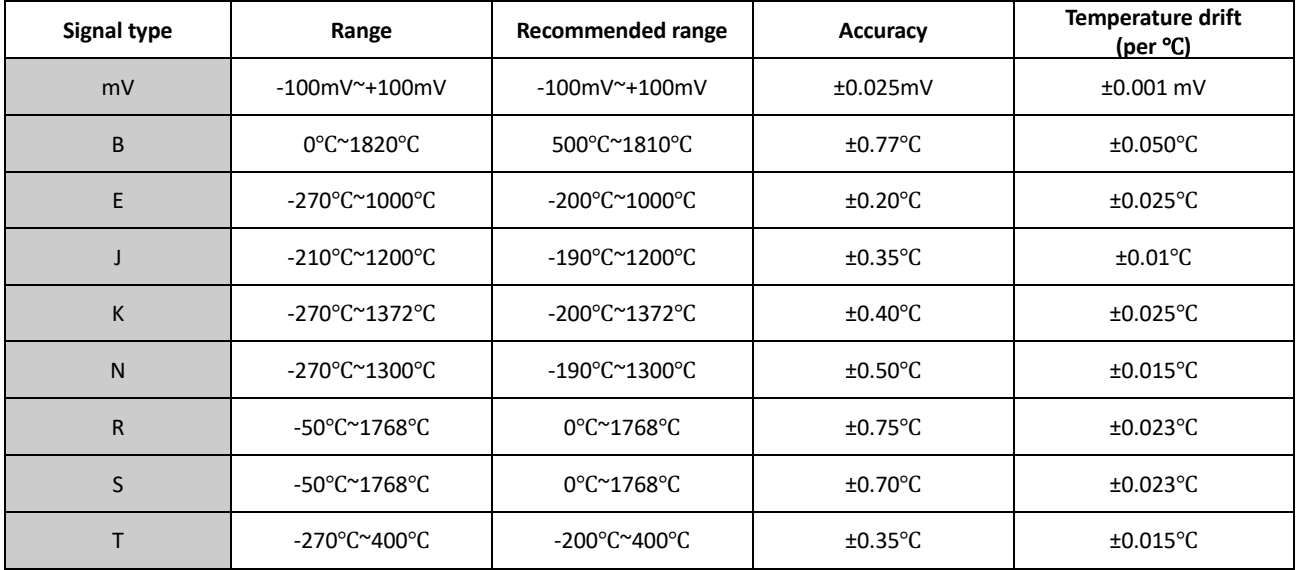

#### $\bullet$  Other technical indicators of thermocouple

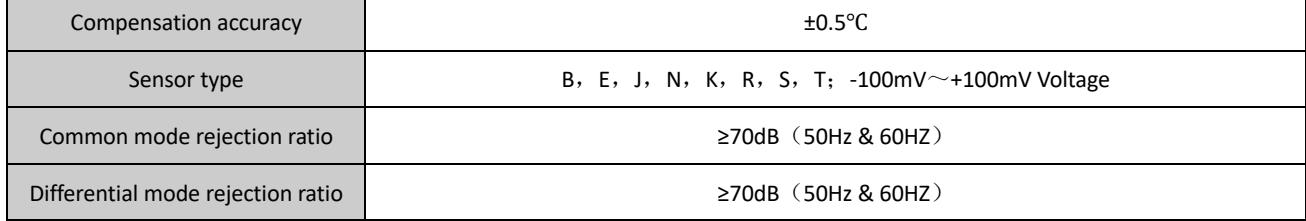

#### **5.4 Physical characteristics**

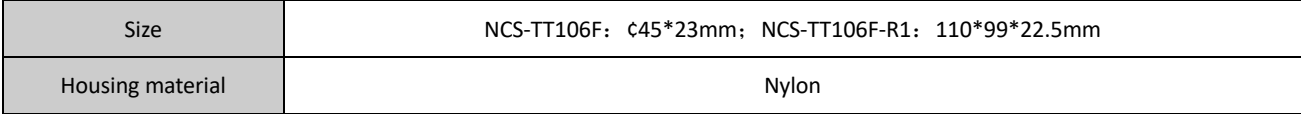

**Microcyber Corporation Web:http://www.microcyber.cn/en Add**:**17-8 Wensu Street, Hunnan New District, Shenyang, China 110179 Tel**:**0086-24-31217278 / 31217280 Fax**:**0086-24-31217293 Email**:**sales@microcyber.cn**